# **Setting Your Pronouns Student Center**

## **Mobile Version**

Students have the opportunity to identify the pronouns by which they want to be referred.

#### **Step 1.**

In the **Personal Information** section, click the drop-down menu icon then click the **Pronouns** link.

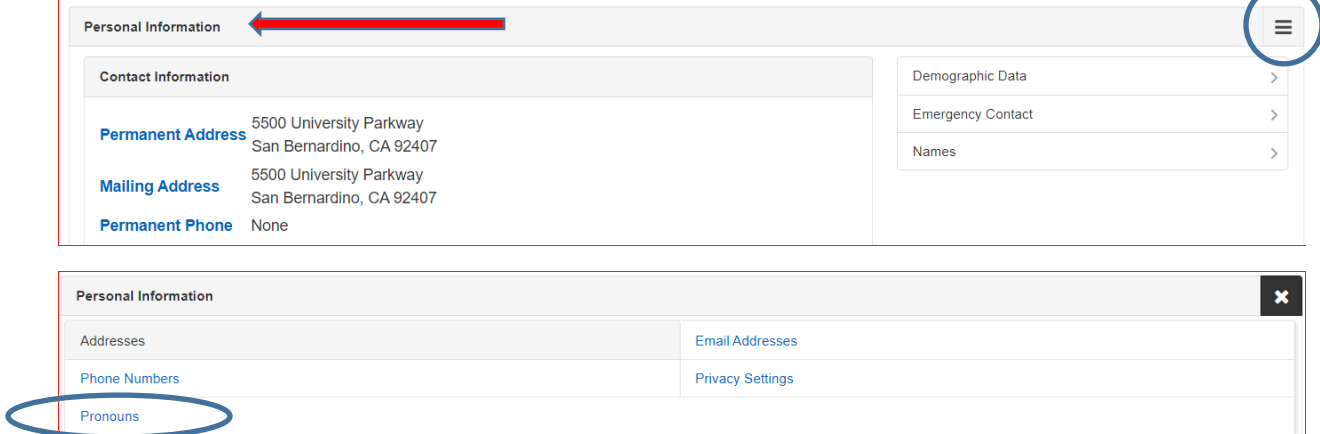

### **Step 2.**

Select your Pronouns from the drop-down list.

- *He/Him/His*
- *Not Listed* Enter your pronouns (subject/object/possessive)
- *She/Her/Hers*
- *They/Them/Theirs*
- *Use Name/Use Name/Use Name*

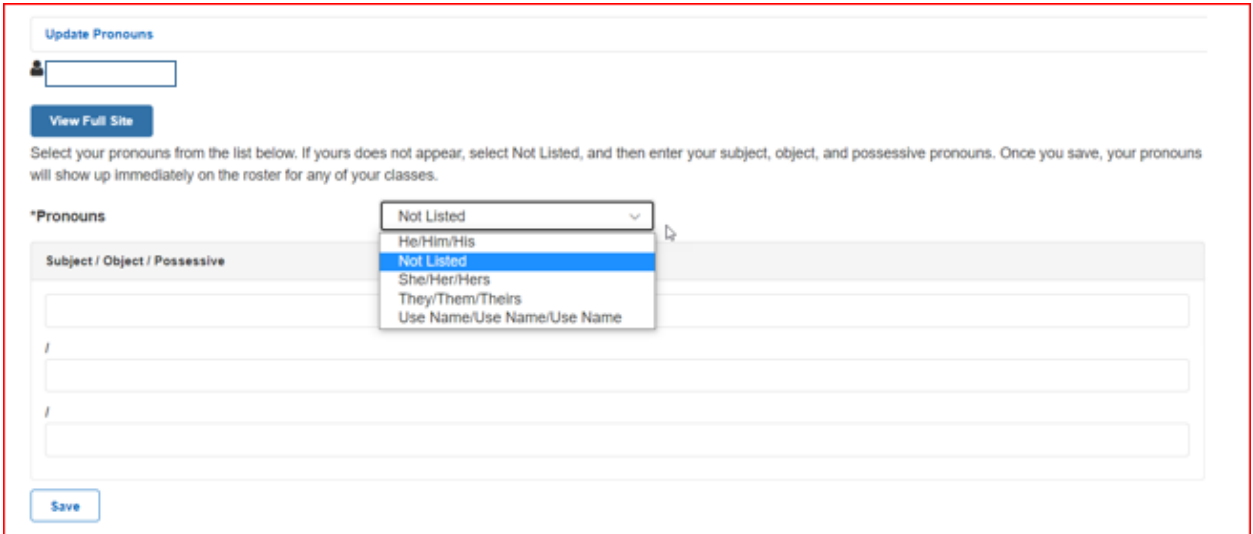

#### **Step 3.** Click the "Save" button.

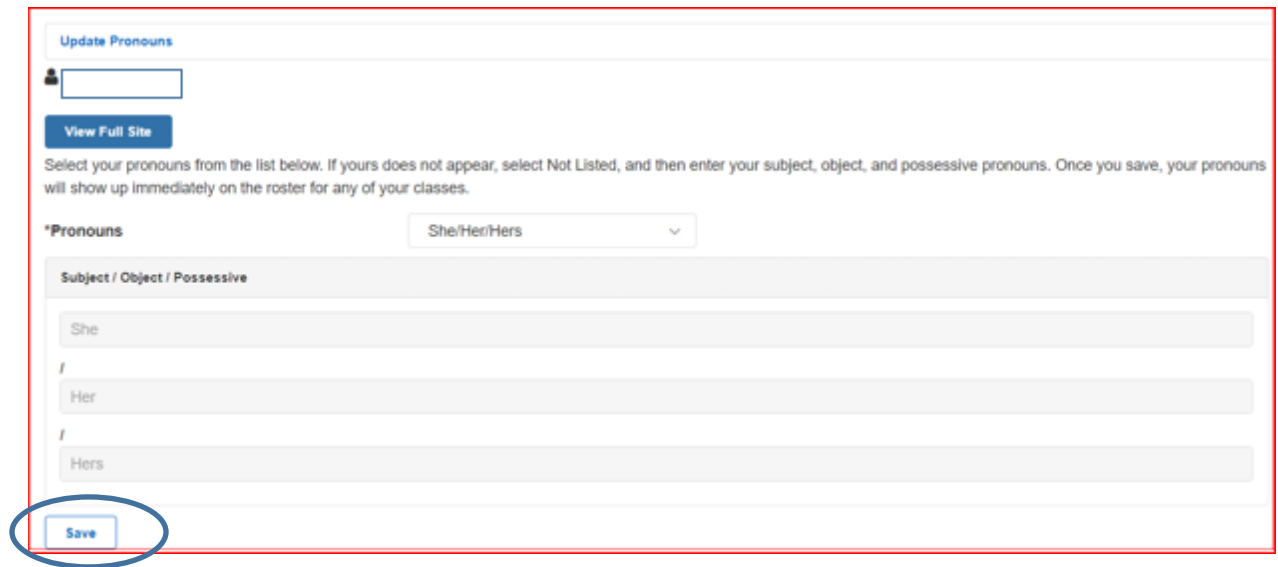

Your pronouns can be viewed in the **Personal Information** section of your Student Center in the **Demographic Data** link.

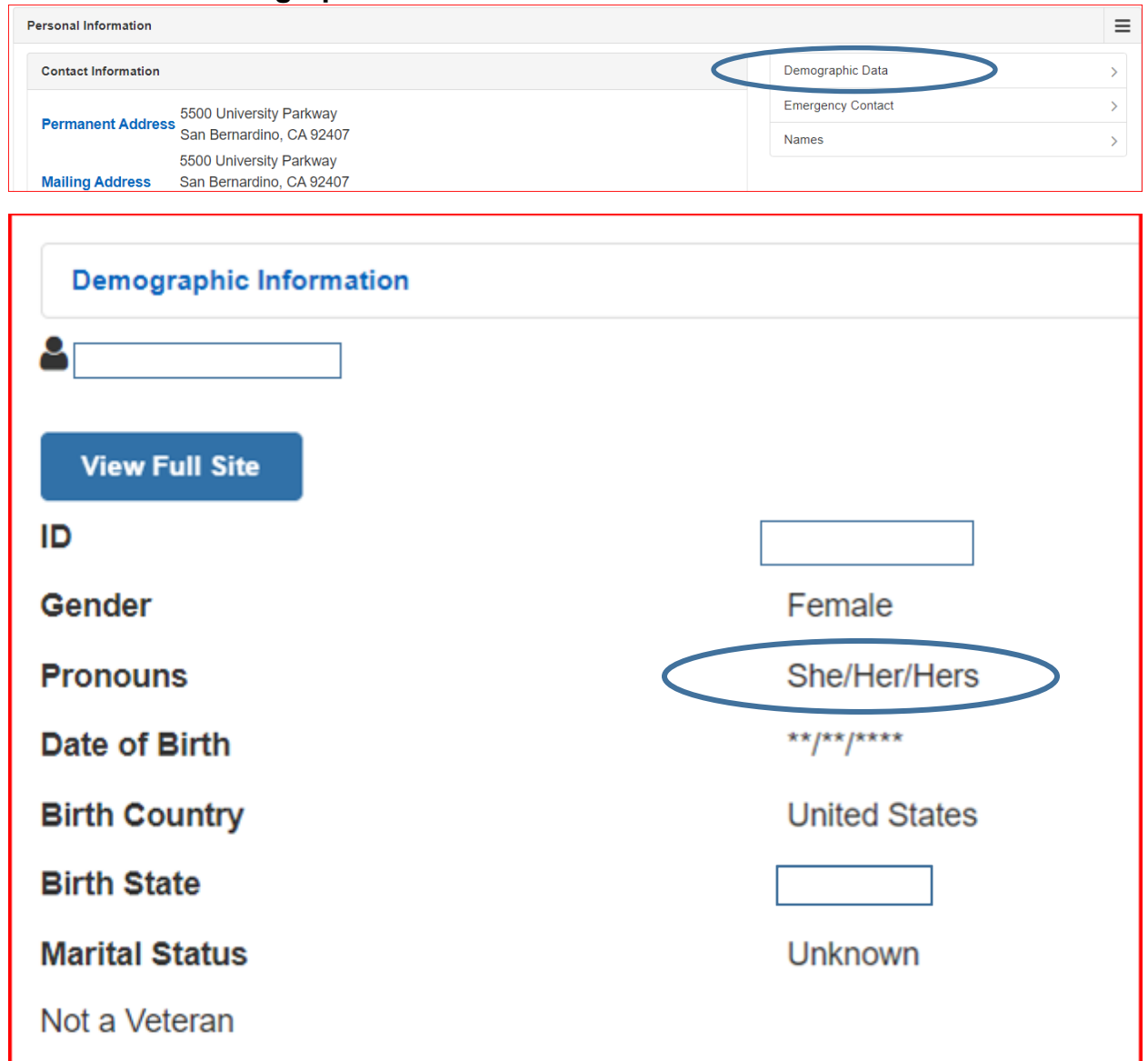

Instructors will be able to view your pronouns when viewing their Class and Grade

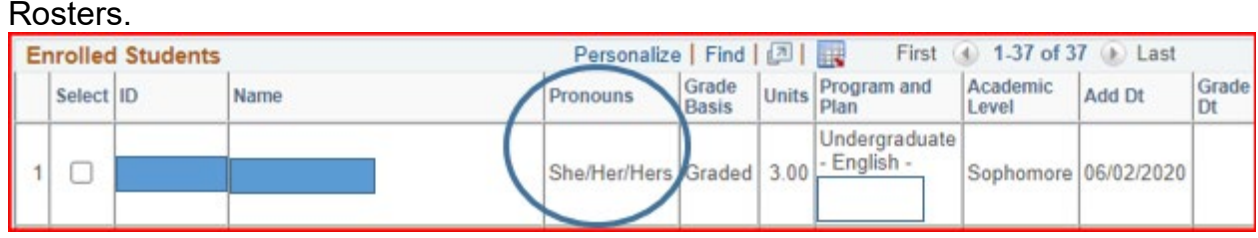